# 2024仰望盃全國科學 HomeRun 實作大賽

# 決賽成果報告書

- 隊伍名稱: 星際探險家
- 作品名稱: 薄荷冰炫風
- 科學概念2 : 電流熱效應

它的運作原理是利用金屬導體的電阻(Resistance) 特性來發熱,當電流通過一金屬導體時,該金屬的電 阻會將部分電流以熱能的形式消耗掉;在持續不斷的 過電下,熱能會開始累積,最後造成發熱的現象。

科學概念2 : 「風冷溫度」,可以利用溫度計來估算風速。測量實 際溫度: 使用一個正確校準的溫度計來測量當前的 實際溫度。查找風冷指數(Wind Chill Index)表: 風冷指數是一種評估風速對人體感覺的影響的指標。 通常,這個指數是在特定溫度和風速條件下估算的。 查找風冷指數表,可以在表中找到對應的風速和實際 溫度的數值。

## 決賽成果報告書內文

#### 1. 發想動機:

在寒冷的冬天,當室外冷風颼颼的時候,我們常常遇到開窗時太冷,關窗卻 又太悶的狀況,甚至在班上同學會為此而產生口角紛爭。當理化課上過溫度與熱 的單元後,因此有了研發新裝置的構想,用科學方法解決這個問題,讓教室的空 氣既可保持新鮮又不至於太冷!

#### 2. 作品創意性:

要兼顧空氣新鮮度與避免冷風大量灌入教室使溫度驟降,我們想偵測戶外的 風速與氣溫,打造一個可以控制進風量的自動百葉窗。

而測量風速有許多方式,我們採用一種失溫法來推算風速,因為冷風會帶走 溫度計的熱量,利用兩隻溫度計做實驗對照,在一隻與利用微型加熱器加熱與受 冷風吹的溫度變化,可以由溫度變化速率推算風速。

根據實驗數據,找出溫度計的溫度變化速率與風速關係式,取代風速計,如 此同時測氣溫與風速,進而調節窗戶的開闔大小,這是具有綠能環保意識且十分 富有創意的裝置。

# 3. 硬體及電路架構圖:

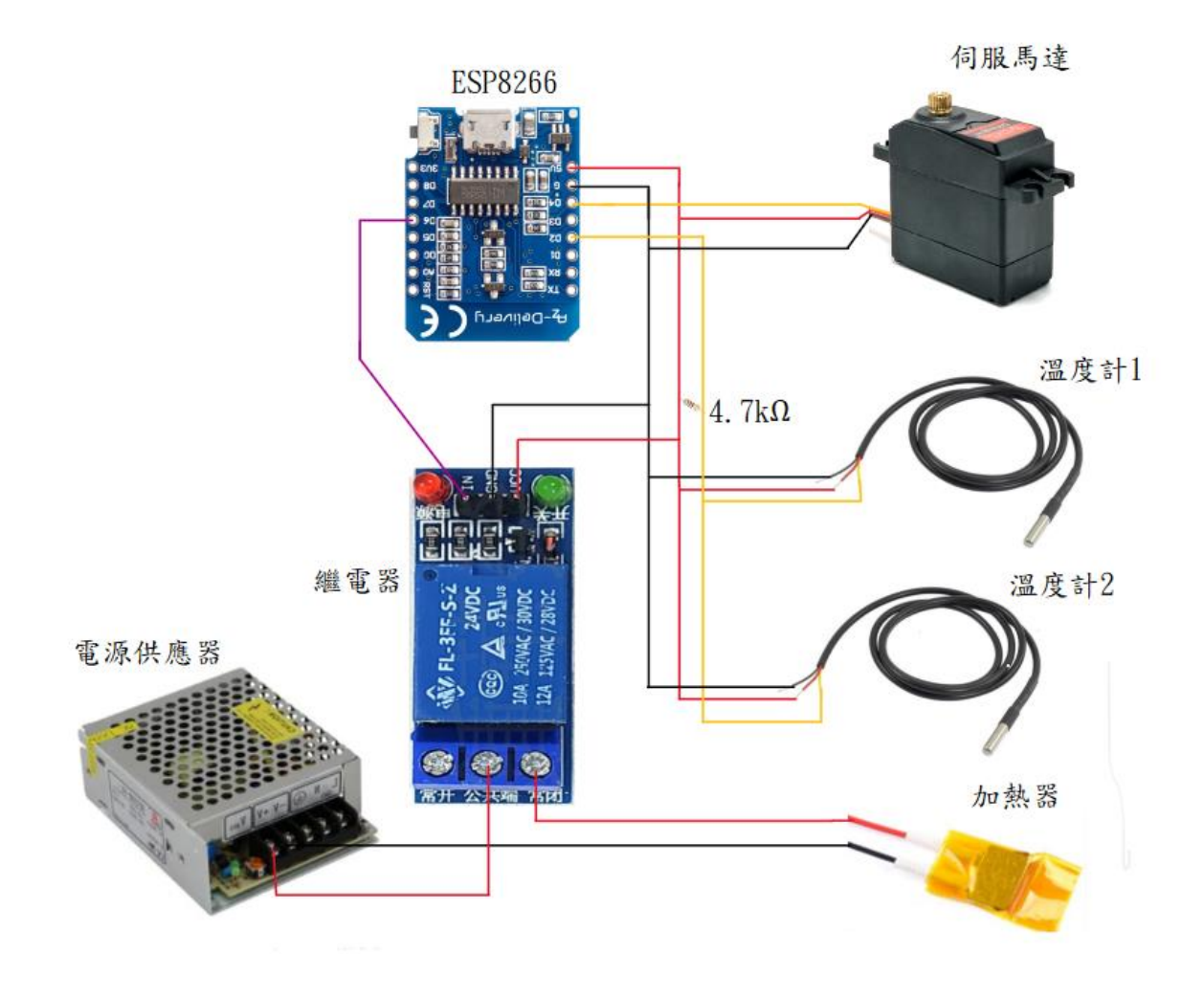

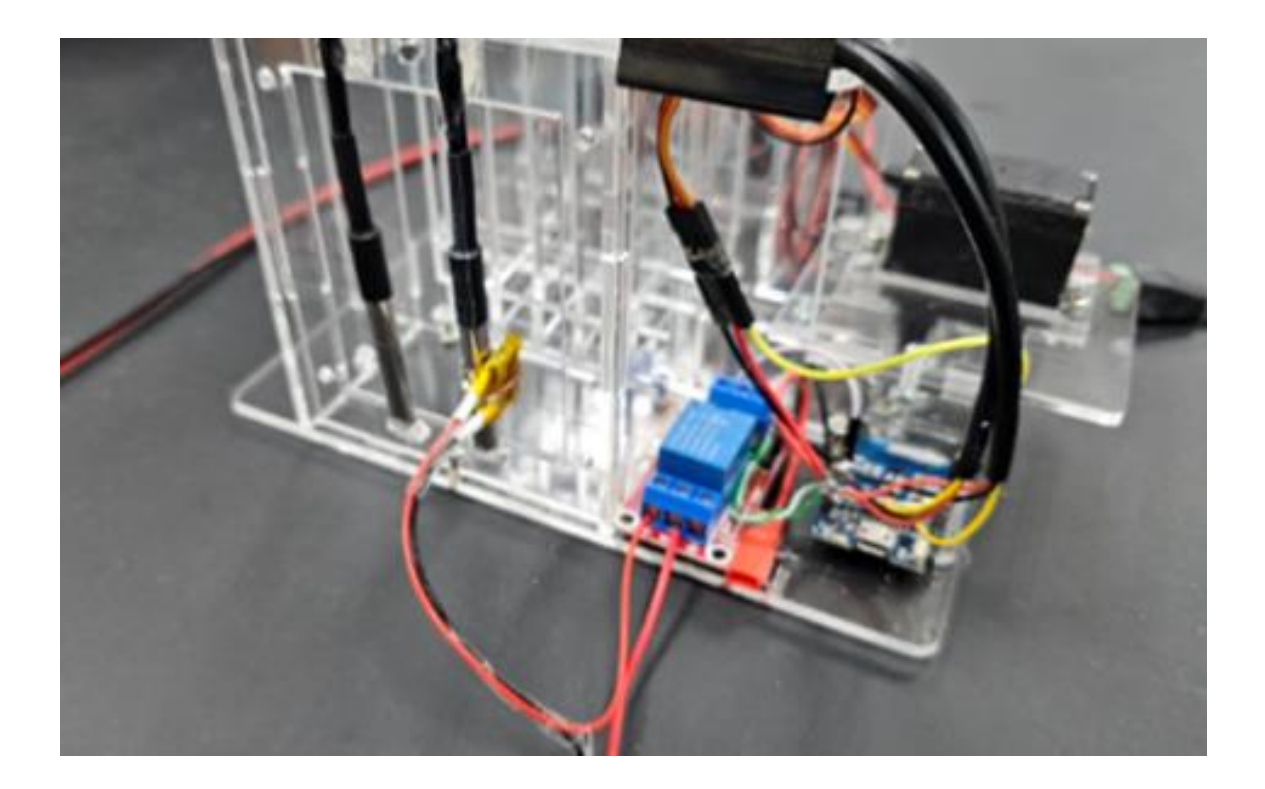

### 4. 作品成果報告:

這個專案旨在設計並製作一個自動控制系統,可以根據兩個環境溫度感測器 與加熱器的數據來推算在不同溫度下的風速,進而找出冷風溫度與風速的關係 式,並且撰寫程式透過開發板連結伺服馬達自動調整百葉窗的開合程度,調整室 溫和舒適度。

[右圖]為經過數次修改而設計出來的研 究裝置,將上述硬體安裝到相關位置。 [下圖]為 EXCEL 中收集數據之介面: 2022年6月12日, 1923年11月, 1923年11月, 1924年11月, 1924年11月, 1924年11月, 1924年11月, 1925年11月, 1925年11月, 1925年11月 我身身身有两条身身身身身身多,多老人, 深水便原

這個裝置是利用 ESP8266開發板:連接兩隻數位溫度計,並控制繼電器,在 適當條件對加熱片通電加熱一隻溫度計,量測升溫之速率,到達設定條件時再斷 電,讓其降溫,繼續記錄溫度變化。藉由序列埠連接至電腦,在 EXCEL 中收集相 關數據進行分析研究與討論。

下面附上其中一段用來測試的程式碼(在 Arduino IDE 中撰寫編譯)

//ESP8266 + ds18b20 Sensor 測試不同溫度或不同風速下[繼電器通電加熱]之溫度變化 #include <OneWire.h> #include <DallasTemperature.h> #define One\_Wire\_Bus D6 //溫度計的腳位 OneWire oneWire(One\_Wire\_Bus); DallasTemperature sensors(&oneWire);  $\#$ include  $\langle$ Servo.h> #define Servo\_Pin D5 //伺服馬達的腳位 Servo servo; #define Relay\_Pin D1 //繼電器的腳位 int temp  $1 = 0$ ; int temp  $2 = 0$ ; float real temp  $1 = 0.0$ ; float real temp  $2 = 0.0$ ; float temp\_offset\_1 =  $0.0$ ; //調整誤差值 float temp offset  $2 = 0.0$ ; //調整誤差值 int gogo = 0; //為了執行加熱程序的預設值 int delay\_time = 434; //設定時間差來調整讀取時間間隔 int temp  $no = 0$ : float heat\_up\_temp =  $0.5$ ; //預定加熱到室溫加  $x$ 度 int start\_d = 86; //百葉窗起始開闔角度 int dd = 0; <br>  $\frac{1}{100}$  = 0; <br>  $\frac{1}{100}$  = 0; <br>  $\frac{1}{100}$  = 0; <br>  $\frac{1}{100}$  = 0; <br>  $\frac{1}{100}$  = 0; <br>  $\frac{1}{100}$  = 0; <br>  $\frac{1}{100}$  = 0; <br>  $\frac{1}{100}$  = 0; <br>  $\frac{1}{100}$  = 0; <br>  $\frac{1}{100}$  = 0; <br>  $\frac{1}{100}$  = 0; void setup() { Serial.begin(115200); pinMode(Relay\_Pin, OUTPUT); digitalWrite(Relay\_Pin, LOW); sensors. begin(); sensors. setResolution(12); servo.attach(Servo Pin, 500, 2500); servo.write(start  $d + dd$ ); Serial.println("CLEARSHEET"); //clears sheet starting at row 1 Serial.println("LABEL,Date,Time,Timer,Counter,temp1,temp2"); } void loop() { static unsigned long timer = millis(); if (millis() - timer > delay\_time) { // 每讀一筆資料,大約間隔1秒,由 delay\_Time 進行調整 read Temp(); (接下頁)

```
if (gogo == 0) {
      if (\text{real}\_\text{temp}\_2 < \text{real}\_\text{temp}\_1 + \text{heat}\_\text{up}\_\text{temp}) {
        digitalWrite(Relay Pin, HIGH);
        Serial.println("Start Heat");
      \} else if (real_temp_2 > real_temp_1 + heat_up_temp) {
        digitalWrite(Relay Pin, LOW);
        Serial.println("Heat End");
         gogo = 9; //結束加熱程序 
       } 
     } 
    if (gogo == 9) {
      if (real_temp_2 \le real_temp_1 + heat_up_temp * 0.5) {
        gogo = 0; } 
     } 
    Serial.print("DATA, DATE, TIME");
     Serial.print(","); 
    Serial.print(millis() - timer);
    Serial.print(",");
     Serial.print(temp_no); 
    Serial.print(",");
    Serial.print(real_temp_1, 1);
    Serial.print(",");
    Serial.println(real temp 2, 1);
    timer = millis();
   } 
} 
//讀取溫度計的副程式 
String read_Temp() { 
  sensors.requestTemperatures();
  temp_1 = (sensors.getTempCByIndex(0) + temp_offset_1) * 10;temp_2 = (sensors.getTempCByIndex(1) + temp_offset_2) * 10;
  real_temp_1 = temp_1 / 10.0;
  real_temp_2 = temp_2 / 10.0;
   temp_no++; 
   return String(real_temp_1, real_temp_2); 
}
```
我們先在不同的環境溫度下量測溫度計的誤差,然後利用小風扇的風速去測 試加熱與散熱速率,以這兩個系列的數據去回推風速,最後以這個公式來控制百 葉窗的開闔,葉片啟閉大小由氣溫與風速決定,讓室內維持較為舒適的環境,希 望能廣泛的運用在生活中,提供大眾生活便利與環保節能。

### 實驗步驟:

- 1. 根據設計圖,製作實驗裝置(3D繪圖與壓克力雷切)
- 2. 兩支溫度計的溫度差:我們以 arduino 程式編輯程式碼並輸入硬體作品中用 於感測兩支溫度計的溫度,然後以其中一隻為標準,將另一支樁加熱片的溫 度計測出來的溫度加減平均溫差當成實驗值。
- 3. 測量小風扇的風速:將 風速計置於溫度計後, 來測量出小風扇的風 速,小風扇的轉速是由 輸入的電壓控制,我們 分別測試輸入電壓為  $5V \cdot 6V \cdot 7V \cdot 8V$

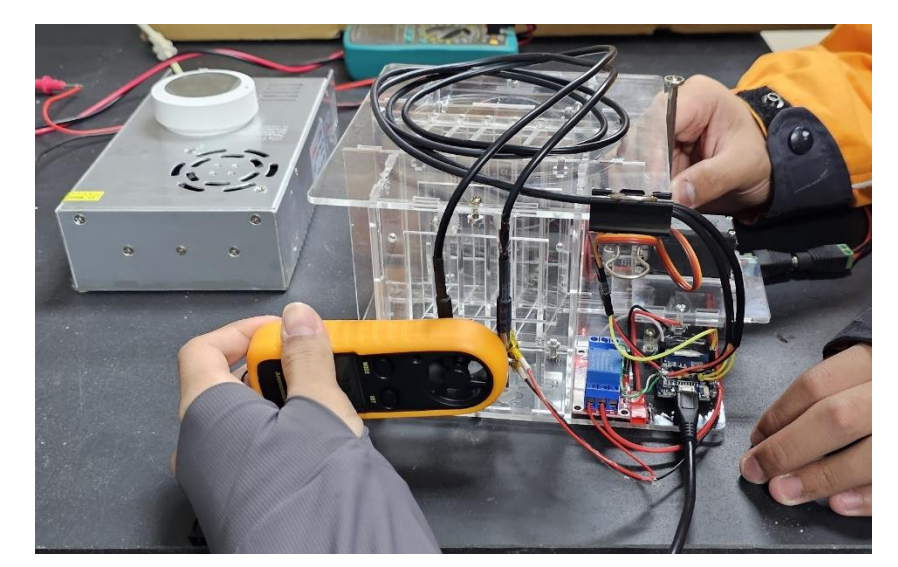

- 4. 測試風速與百葉窗開闔角度之關係式:我們先定義全開為零度,利用程式碼 將伺服馬達調整到預設轉動角度,並以每轉15度測量一組數據,我們分別測 試角度為0°、15°、30°、45°、60°、75°(最大值,葉片已全關閉)。
- 5. 測試加熱升溫與散熱降溫之速率:(因素一)在無風與有風的,(因素二)當下 氣溫之溫度,我們討論出幾種不同模式:(策略一)固定加熱相同時間,收集 溫度變化,(策略二)固定加熱至相同溫度,收集溫度變化,(策略三)固定加 熱到比參照溫度計高幾度,收集溫度變化。

6. 由數據回推不同溫度下,風速與溫度變 化之函數公式:利用上述之方法應可研 究出風速與變因之關聯,利用多次的實 驗數據可以算出時間、溫度變化與風速 的函數公式。

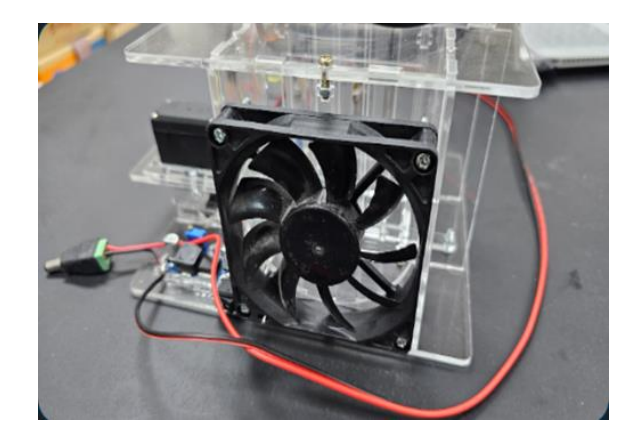

7. 函數公式嵌入硬體設備:將上述步驟中推導之函數公式融入到 Arduino 控制 程式中,讓此系統能依建立的模型自動運作。

### 實驗結果:

1. 兩隻溫度計的溫度校正:兩隻數位溫度計大致相差0.1°C,藉由程式碼定義 兩隻溫度計為 temp\_1和 temp\_2

(實驗中:temp\_2 = temp\_1 + 0.1)

2. 小風扇預設電壓值以及百葉窗開闔角度的風速關係:在市 售簡易風速計(右圖)的測量下得知風速(m/s):

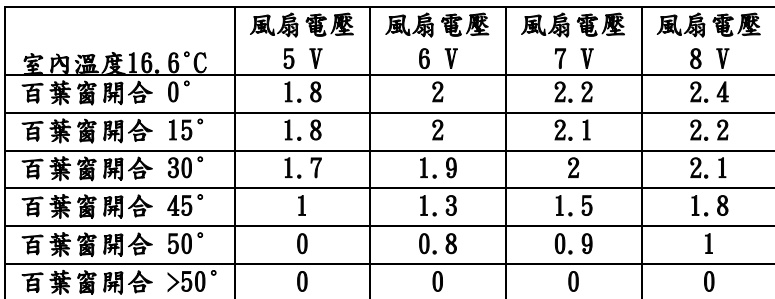

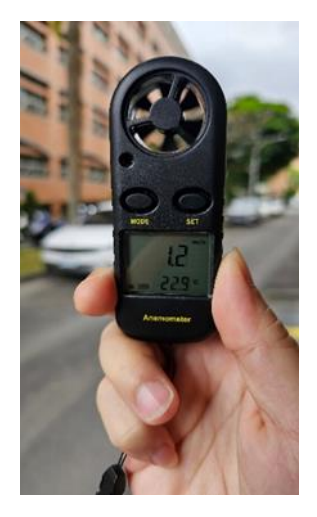

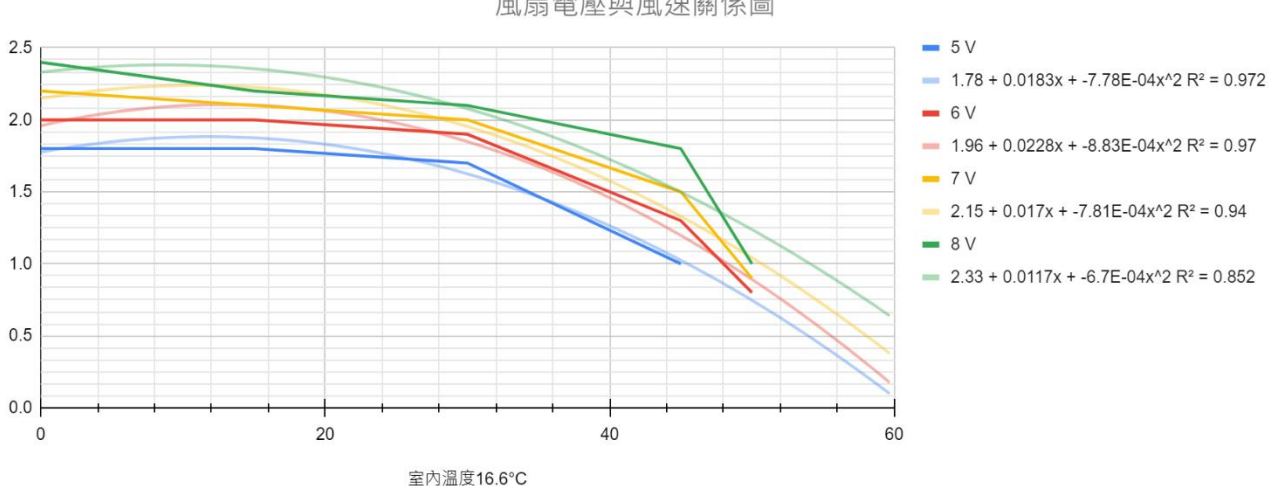

#### 風扇雷壓與風涑關係圖

- 3. 計算風速與百葉窗開闔角度之關係式: 設 y 為固定風速(\*我們要的風速) 設 x 為我們測得的風速(x-y)/0.23\*15=開闔角度
- 4. 加熱升溫與散熱降溫研究 如右圖及下圖(方程式在圖例說明) 取用適當的時間間隔求出過程中之線 性關係式(以斜率為主要數據)

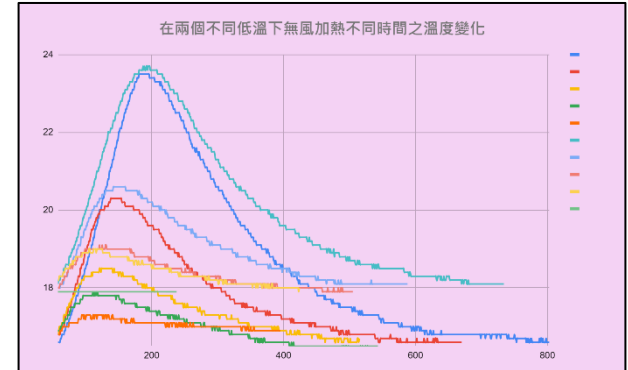

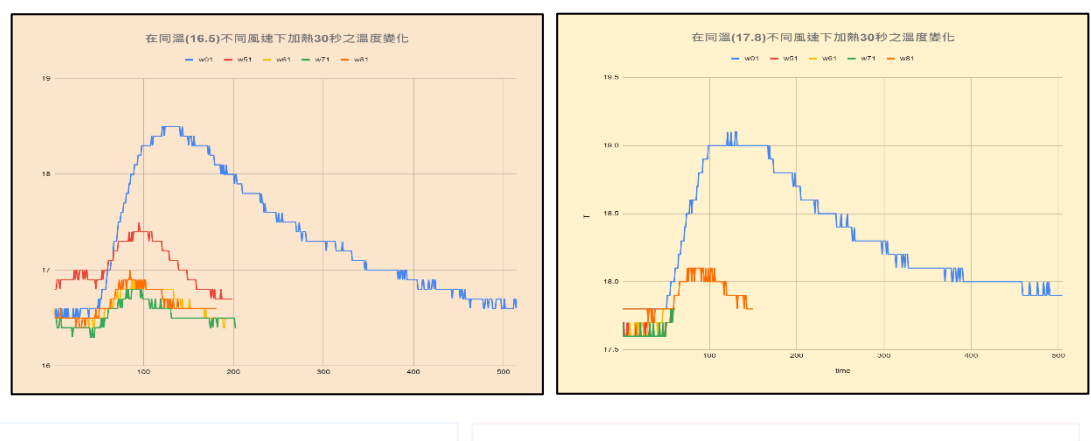

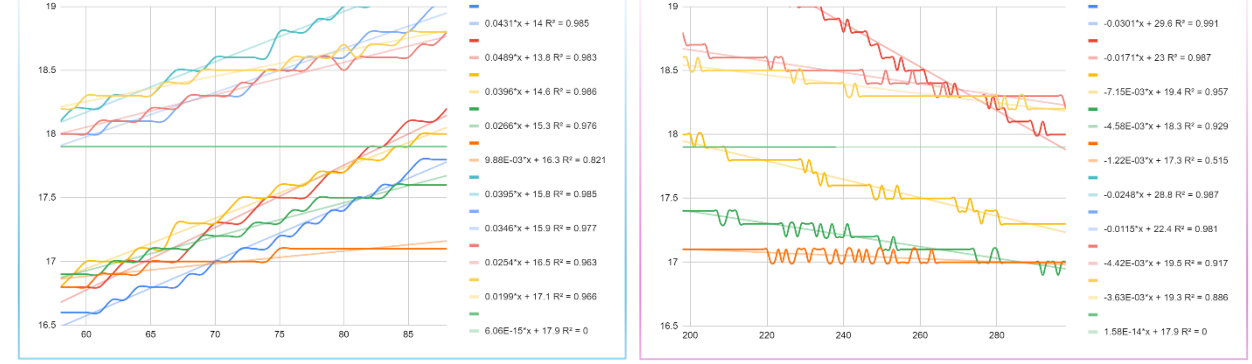

- 5. 回推風速的函數公式:依據上圖的吸熱與散熱過程斜率我們可以知道散熱在 有無風的狀況下散熱需時間並且利用斜率可以回推算出風速。
- 6. 最後將函數公式嵌入硬體程式中,並驗證可行:我們假設在16度時風速為 0.5m/s 為舒適基準。

### 實驗討論:

- 1. 時間溫度差和風速的關係是我們實驗的主軸:通過使用兩支溫度計,一隻有 加熱片來實踐溫度變化,進一步找出與風速的關係。雖然最後使用兩支溫度 計來量測溫度差,但過程有使用市售風速計來測量風扇的風速,風扇模擬自 然風對於散熱速率的影響。這也顯示了溫度和風速之間的關係。
- 2. 百葉窗開合對風速的影響: 我們進一步測試了百葉窗的開合對風速的影 響,這有助於我們理解在不同條件下控制進入室內的風速。
- 3. 吸熱與放熱的評估:通過圖形可觀察出斜率變化,並利用 EXCEL 軟體可協助 我們可以計算出線條方程式與斜率值。這有助於我們找出風速與時間溫差之 關係式。
- 4. 研究環境是在密閉帶有分離式冷氣的教室中,利用恆溫空調來模擬不同寒冷 天氣的狀態,但還是有些不穩定的因子,避開冷氣出風口及變頻冷氣溫度還 是會有些許浮動。
- 5. 函數公式的應用:最後我們將實驗數據轉換為函數公式,以便將其嵌入到 Arduino 程式中,但溫度數據會因取用的時間範圍有不同斜率,推導的函數 公式就會不同,但我們覺得人們也未必敏感到能察覺,且冷熱感受原本就因 人而異,因此忽略此變數的影響。

總而言之,這個實驗培養了我們細心的洞察力,有助於我們理解風速、吸熱 與放熱效率的影響,以及如何使用雷控裝置量測記錄溫度差,並使用風速計來輔 助校正風速關係式。雖然實驗的時候產生不少迷失,有許多第一次的經驗都在老 師耐心指導下完成,這是一個讓我們難忘的探究與實作過程!

### 5. 參考文獻:

a.電路板的參考

ESP8266: <https://zh.wikipedia.org/zh-tw/ESP8266%E5%BC%80%E5%8F%91%E6%9D%BF> SERVO:<https://zh.wikipedia.org/zh-tw/Servo>

繼電器:<https://zh.wikipedia.org/zh-tw/%E7%BB%A7%E7%94%B5%E5%99%A8>

ds18b20溫度計: <https://shop.mirotek.com.tw/arduino/arduino-adv-1/>

b.風寒指數:

<https://zh.wikipedia.org/zhtw/%E9%A2%A8%E5%AF%92%E6%8C%87%E6%95%B8>

c.風速器模組(Wind Sensor Rev. C)

<https://shop.playrobot.com/products/sensor-dg0753>

d.手持式風速計(Anemometer) [https://www.amazon.com/-](https://www.amazon.com/-/zh_TW/Anemometer-%E6%89%8B%E6%8C%81%E5%BC%8F%E9%A2%A8%E9%80%9F%E8%A8%88-%E7%94%A8%E6%25)

[/zh\\_TW/Anemometer-](https://www.amazon.com/-/zh_TW/Anemometer-%E6%89%8B%E6%8C%81%E5%BC%8F%E9%A2%A8%E9%80%9F%E8%A8%88-%E7%94%A8%E6%25)

[%E6%89%8B%E6%8C%81%E5%BC%8F%E9%A2%A8%E9%80%9F%E8%A8%88-](https://www.amazon.com/-/zh_TW/Anemometer-%E6%89%8B%E6%8C%81%E5%BC%8F%E9%A2%A8%E9%80%9F%E8%A8%88-%E7%94%A8%E6%25)

[%E7%94%A8%E6%](https://www.amazon.com/-/zh_TW/Anemometer-%E6%89%8B%E6%8C%81%E5%BC%8F%E9%A2%A8%E9%80%9F%E8%A8%88-%E7%94%A8%E6%25)